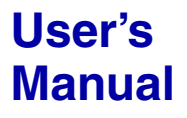

**Manual Model 707713 WVF File Access Toolkit for MATLAB**

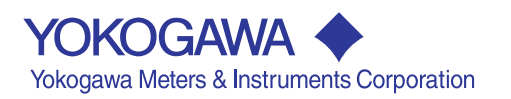

# **Product Registration**

Thank you for purchasing YOKOGAWA products.

YOKOGAWA provides registered users with a variety of information and services.

Please allow us to serve you best by completing the product registration form accessible from our homepage.

## **http://tmi.yokogawa.com/**

#### <span id="page-2-0"></span>**Foreword**

Thank you for purchasing the WVF File Access Toolkit for MATLAB (Model 707713). This user's manual describes the installation procedure, the program model, and the functions of the WVF File Access Toolkit for MATLAB. Read this manual along with the Model 707712 WVF File Access API User's Manual (IM 707712-61E), and the Model 707741 WE Control API User's Manual (IM 707741-61E).

After reading the manual, keep it in a convenient location for quick reference whenever a question arises during operation.

#### **Notes**

- **The contents of this manual describe the WVF File Access Toolkit for MATLAB Ver. 1.01. If you are using another version of the WVF File Access Toolkit for MATLAB, the information given in this manual may differ from the version that you are using.**
- The contents of this manual are subject to change without prior notice as a result of continuing improvements to the instrument's performance and functions.
- Every effort has been made in the preparation of this manual to ensure the accuracy of its contents. However, should you have any questions or find any errors, please contact your nearest YOKOGAWA dealer.
- Copying or reproducing all or any part of the contents of this manual without the permission of Yokogawa Electric Corporation is strictly prohibited.

#### **Trademarks**

- MATLAB is a registered trademark of The MathWorks, Inc. in the United States.
- Microsoft, Windows, and Windows NT are either registered trademarks or trademarks of Microsoft Corporation in the United States and/or other countries.
- Adobe and Acrobat are trademarks of Adobe Systems incorporated.
- All other company and product names used in this manual are trademarks or registered trademarks of their respective companies.

#### **Revisions**

1st Edition: July 2003

## <span id="page-3-0"></span>**Terms and Conditions of the Software License**

#### **NOTICE - PLEASE READ CAREFULLY BEFORE USE**

Thank you very much for purchasing this medium containing a software program and related documentation provided by Yokogawa Electric Corporation (hereinafter called "Yokogawa"), and the program contained, embedded, inserted or used in the medium (hereinafter called the "Yokogawa Software Program").

By opening this package or plastic wrapping (hereinafter called "Package") enclosing the Yokogawa Software Program, you acknowledge that you understand and agree to the "Terms and Conditions of the Software License" (hereinafter called "Terms and Conditions") which is written in the documentation and separately attached. Accordingly, the Terms and Conditions bind you.

The Yokogawa Software Program and its related documentation including ownership of copyright shall remain the exclusive property of Yokogawa or those third parties from whom sublicensed software in the Yokogawa Software Program is licensed.

Yokogawa hereby grants you permission to use the Yokogawa Software Program on the conditions that you agree to the Terms and Conditions before you open the Package and/or install it in or onto a computer.

IF YOU DO NOT AGREE TO THE TERMS AND CONDITIONS, YOU CANNOT OPEN THE PACKAGE, AND MUST IMMEDIATELY RETURN IT TO YOKOGAWA OR ITS DESIGNATED PARTY.

#### **Terms and Conditions of the Software License**

Yokogawa Electric Corporation, a Japanese corporation (hereinafter called "Yokogawa"), grants permission to use this Yokogawa Software Program (hereinafter called the "Licensed Software") to the Licensee on the conditions that the Licensee agrees to the terms and conditions stipulated in Article 1 hereof.

You, as the Licensee (hereinafter called "Licensee"), shall agree to the following terms and conditions for the software license (hereinafter called the "Agreement") based on the use intended for the Licensed Software.

Please note that Yokogawa grants the Licensee permission to use the Licensed Software under the terms and conditions herein and in no event<br>shall Yokogawa intend to sell or transfer the Licensed Software to the Licensee.

Licensed Software Name: Model 707713 WVF File Access Toolkit for MATLAB Number of License: 1

#### **Article 1 (Scope Covered by these Terms and Conditions)**

- 1.1 The terms and conditions stipulated herein shall be applied to any Licensee who purchases the Licensed Software on the condition that the Licensee consents to agree to the terms and conditions stipulated herein.
- 1.2 The "Licensed Software" herein shall mean and include all applicable programs and documentation, without limitation, all proprietary technology, algorithms, and know-how such as a factor, invariant or process contained therein.

#### **Article 2 (Grant of License)**

- 2.1 Yokogawa grants the Licensee, for the purpose of single use, non-exclusive and non-transferable license of the Licensed Software with the license fee separately agreed upon by both parties.
- 2.2 The Licensee is, unless otherwise agreed in writing by Yokogawa, not entitled to copy, change, sell, distribute, transfer, or sublicense the Licensed Software.
- 2.3 The Licensed Software shall not be copied in whole or in part except for keeping one (1) copy for back-up purposes. The Licensee shall<br>secure or supervise the copy of the Licensed Software by the Licensee itself with g
- 2.4 In no event shall the Licensee dump, reverse assemble, reverse compile, or reverse engineer the Licensed Software so that the Licensee may translate the Licensed Software into other programs or change it into a man-readable form from the source code of the Licensed<br>Software. Unless otherwise separately agreed by Yokogawa, Yokogawa shall not provide the L Software.
- 2.5 The Licensed Software and its related documentation shall be the proprietary property or trade secret of Yokogawa or a third party which<br>grants Yokogawa the rights. In no event shall the Licensee be transferred, leased Licensed Software.
- 2.6 Yokogawa may use or add copy protection in or onto the Licensed Software. In no event shall the Licensee remove or attempt to remove such copy protection.
- 2.7 The Licensed Software may include a software program licensed for re-use by a third party (hereinafter called "Third Party Software", which may include any software program from affiliates of Yokogawa made or coded by themselves.) In the case that Yokogawa is granted<br>permission to sublicense to third parties by any licensors (sub-licensor) of the Third Party S than those stipulated in this Agreement, the Licensee shall observe such terms and conditions of which Yokogawa notifies the Licensee in writing separately.
- 2.8 In no event shall the Licensee modify, remove or delete a copyright notice of Yokogawa and its licenser contained in the Licensed Software, including any copy thereof.

#### **Article 3 (Restriction of Specific Use)**

- 3.1 The Licensed Software shall not be intended specifically to be designed, developed, constructed, manufactured, distributed or maintained for the purpose of the following events:
	- a) Operation of any aviation, vessel, or support of those operations from the ground;,
	-
	- b) Operation of nuclear products and/or facilities;, c) Operation of nuclear weapons and/or chemical weapons and/or biological weapons; or
	- d) Operation of medical instrumentation directly utilized for humankind or the human body.
- 3.2 Even if the Licensee uses the Licensed Software for the purposes in the preceding Paragraph 3.1, Yokogawa has no liability to or responsibility for any demand or damage arising out of the use or operations of the Licensed Software, and the Licensee agrees, on its own responsibility, to solve and settle the claims and damages and to defend, indemnify or hold Yokogawa totally harmless, from or against any liabilities, losses, damages and expenses (including fees for recalling the Products and reasonable attorney's fees and court costs), or claims arising out of and related to the above-said claims and damages.

#### **Article 4 (Warranty)**

- 4.1 The Licensee shall agree that the Licensed Software shall be provided to the Licensee on an "as is" basis when delivered. If defect(s), such as damage to the medium of the Licensed Software, attributable to Yokogawa is found, Yokogawa agrees to replace, free of charge, any<br>Licensed Software on condition that the defective Licensed Software shall be returned to within seven (7) days after opening the Package at the Licensee's expense. As the Licensed Software is provided to the Licensee on an "as is" basis when delivered, in no event shall Yokogawa warrant that any information on or in the Licensed Software, including without limitation, data on computer programs and program listings, be completely accurate, correct, reliable, or the most updated.
- 4.2 Notwithstanding the preceding Paragraph 4.1, when third party software is included in the Licensed Software, the warranty period and terms
- and conditions that apply shall be those established by the provider of the third party software.<br>4.3 When Yokogawa decides in its own judgement that it is necessary, Yokogawa may from time to time provide the Licensee wit upgrades and Version upgrades separately specified by Yokogawa (hereinafter called "Updates").
- 4.4 Notwithstanding the preceding Paragraph 4.3, in no event shall Yokogawa provide Updates where the Licensee or any third party conducted renovation or improvement of the Licensed Software.
- 4.5 THE FOREGOING WARRANTIES ARE EXCLUSIVE AND IN LIEU OF ALL OTHER WARRANTIES OF QUALITY AND PERFORMANCE, WRITTEN, ORAL, OR IMPLIED, AND ALL OTHER WARRANTIES INCLUDING ANY IMPLIED WARRANTIES OF MERCHANTABILITY OR FITNESS FOR A PARTICULAR PURPOSE ARE HEREBY DISCLAIMED BY YOKOGAWA AND ALL THIRD PARTIES LICENSING THIRD PARTY SOFTWARE TO YOKOGAWA.
- 4.6 Correction of nonconformity in the manner and for the period of time provided above shall be the Licensee's sole and exclusive remedy for any failure of Yokogawa to comply with its obligations and shall constitute fulfillment of all liabilities of Yokogawa and any third party licensing the Third Party Software to Yokogawa (including any liability for direct, indirect, special, incidental or consequential damages) whether in warranty, contract, tort (including negligence but excluding willful conduct or gross negligence by Yokogawa) or otherwise with respect to or arising out of the use of the Licensed Software.

#### **Article 5 (Infringement)**

- 5.1 If and when any third party should demand injunction, initiate a law suit, or demand compensation for damages against the Licensee under patent right (including utility model right, design patent, and trade mark), copy right, and any other rights relating to any of the Licensed Software, the Licensee shall notify Yokogawa in writing to that effect without delay.
- 5.2 In the case of the preceding Paragraph 5.1, the Licensee shall assign to Yokogawa all of the rights to defend the Licensee and to negotiate with the claiming party. Furthermore, the Licensee shall provide Yokogawa with necessary information or any other assistance for Yokogawa's defense and negotiation. If and when such a claim should be attributable to Yokogawa, subject to the written notice to Yokogawa stated in the preceding Paragraph 5.1, Yokogawa shall defend the Licensee and negotiate with the claiming party at Yokogawa's cost and expense and be responsible for the final settlement or judgment granted to the claiming party in the preceding Paragraph 5.1.
- 5.3 When any assertion or allegation of the infringement of the third party's rights defined in Paragraph 5.1 is made, or when at Yokogawa's judgment there is possibility of such assertion or allegation, Yokogawa will, at its own discretion, take any of the following countermeasures at Yokogawa's cost and expense.
	- a) To acquire the necessary right from a third party which has lawful ownership of the right so that the Licensee will be able to continue to use the Licensed Software;
	- b) To replace the Licensed Software with an alternative one which avoids the infringement; or
	- c) To remodel the Licensed Software so that the Licensed Software can avoid the infringement of such third party's right.
- 5.4 If and when Yokogawa fails to take either of the countermeasures as set forth in the preceding subparagraphs of Paragraph 5.3, Yokogawa shall indemnify the Licensee only by paying back the price amount of the Licensed Software which Yokogawa has received from the Licensee. THE FOREGOING PARAGRAPHS STATE THE ENTIRE LIABILITY OF YOKOGAWA AND ANY THIRD PARTY LICENSING THIRD PARTY SOFTWARE TO YOKOGAWA WITH RESPECT TO INFRINGEMENT OF THE INTELLECTUAL PROPERTY RIGHTS INCLUDING BUT NOT LIMITED TO, PATENT AND COPYRIGHT.

#### **Article 6 (Liabilities)**

- 6.1 If and when the Licensee should incur any damage relating to or arising out of the Licensed Software or service that Yokogawa has provided to the Licensee under the conditions herein due to a reason attributable to Yokogawa, Yokogawa shall take actions in accordance with this Agreement. However, in no event shall Yokogawa be liable or responsible for any special, incidental, consequential and/or indirect damage, whether in contract, warranty, tort, negligence, strict liability, or otherwise, including, without limitation, loss of operational profit or revenue, loss of use of the Licensed Software, or any associated products or equipment, cost of capital, loss or cost of interruption of the Licensee's business, substitute equipment, facilities or services, downtime costs, delays, and loss of business information, or claims of customers of Licensee or other third parties for such or other damages. Even if Yokogawa is liable or responsible for the damages attributable to Yokogawa and to the extent of this Article 6, Yokogawa's liability for the Licensee's damage shall not exceed the price amount of the Licensed Software or service fee which Yokogawa has received. Please note that Yokogawa shall be released or discharged from part or all of the liability under this Agreement if the Licensee modifies, remodels, combines with other software or products, or causes any deviation from the basic specifications or functional specifications, without Yokogawa's prior written consent.
- 6.2 All causes of action against Yokogawa arising out of or relating to this Agreement or the performance or breach hereof shall expire unless Yokogawa is notified of the claim within one (1) year of its occurrence.
- 6.3 In no event, regardless of cause, shall Yokogawa assume responsibility for or be liable for penalties or penalty clauses in any contracts between the Licensee and its customers.

#### **Article 7 (Limit of Export)**

Unless otherwise agreed by Yokogawa, the Licensee shall not directly or indirectly export or transfer the Licensed Software to any countries other than those where Yokogawa permits export in advance.

#### **Article 8 (Term)**

This Agreement shall become effective on the date when the Licensee receives the Licensed Software and continues in effect unless or until terminated as provided herein, or the Licensee ceases using the Licensed Software by itself or with Yokogawa's thirty (30) days prior written notice to the Licensee.

#### **Article 9 (Injunction for Use)**

During the term of this Agreement, Yokogawa may, at its own discretion, demand injunction against the Licensee in case that Yokogawa deems that the Licensed Software is used improperly or under severer environments other than those where Yokogawa has first approved, or any other condition which Yokogawa may not permit.

#### **Article 10 (Termination)**

Yokogawa, at its sole discretion, may terminate this Agreement without any notice or reminder to the Licensee if the Licensee violates or fails to perform this Agreement. However, Articles 5, 6, and 11 shall survive even after the termination.

#### **Article 11 (Jurisdiction)**

Any dispute, controversies, or differences between the parties hereto as to interpretation or execution of this Agreement shall be resolved amicably through negotiation between the parties upon the basis of mutual trust. Should the parties fail to agree within ninety (90) days after notice from one of the parties to the other, both parties hereby irrevocably submit to the exclusive jurisdiction of the Tokyo District Court (main office) in Japan for settlement of the dispute.

#### **Article 12 (Governing Law)**

This Agreement shall be governed by and construed in accordance with the laws of Japan. The Licensee expressly agrees to waive absolutely and irrevocably and to the fullest extent permissible under applicable law any rights against the laws of Japan which it may have pursuant to the Licensee's local law.

#### **Article 13 (Severability)**

In the event that any provision hereof is declared or found to be illegal by any court or tribunal of competent jurisdiction, such provision shall be null and void with respect to the jurisdiction of that court or tribunal and all the remaining provisions hereof shall remain in full force and effect.

## <span id="page-5-0"></span>**How to Read This Manual**

This manual covers only the settings that are specific to the software and functions for MATLAB. The manual has been prepared with the premise that it be read along with the Model 707712 WVF File Access API User's Manual (IM 707712-61E), and the Model 707741 WE Control API User's Manual (IM 707741-61E).

For details on the settings of functions and settings of ASCII commands, see the Model 707712 WVF File Access API User's Manual (IM 707712-61E), and the WE Control API User's Manual (IM 707761- 61E).

# **Contents**

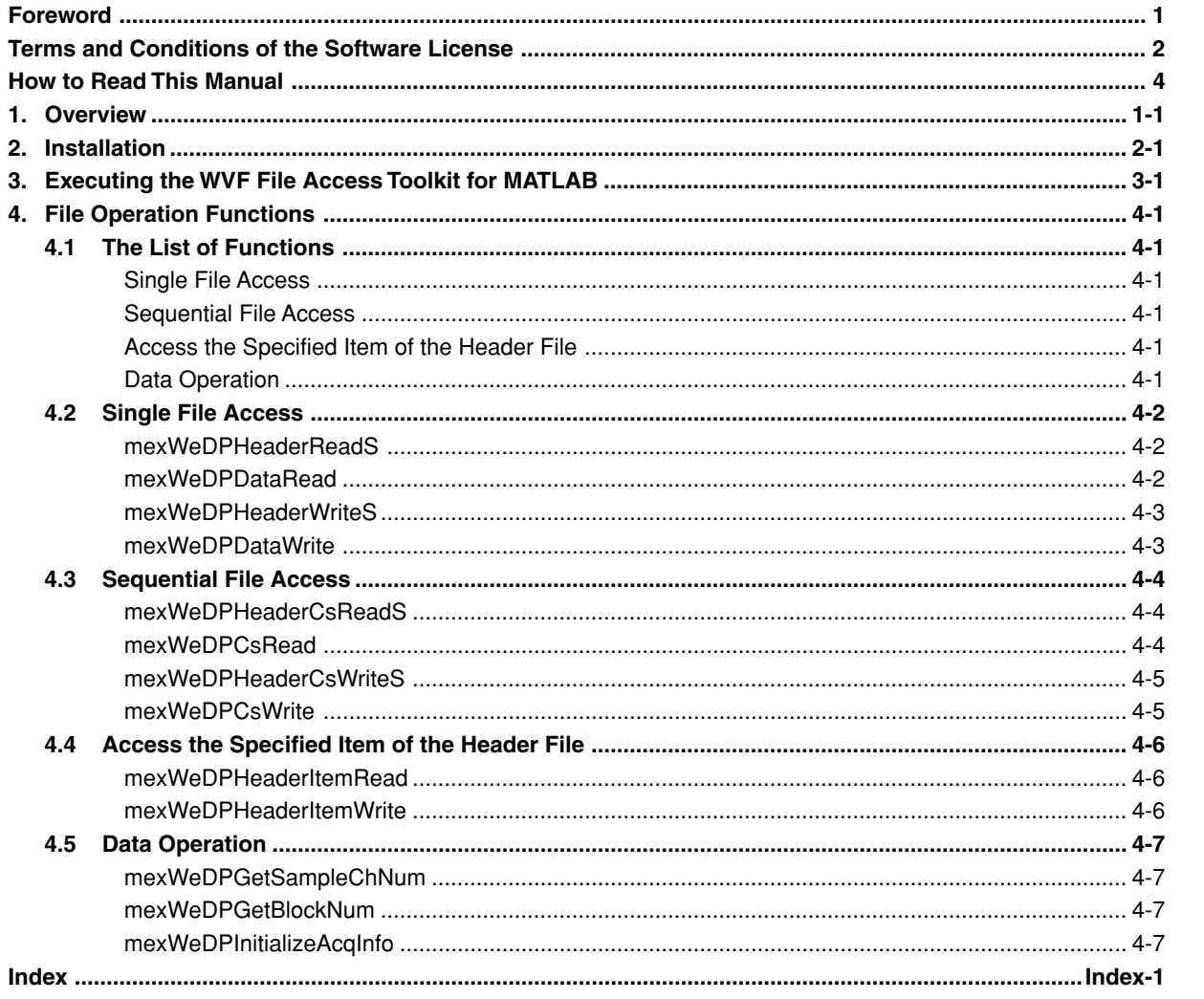

 $\overline{\mathbf{1}}$ 

 $\overline{2}$ 

 $\overline{\mathbf{3}}$ 

**Index** 

**1**

## <span id="page-7-0"></span>**1. Overview**

This user's manual describes the interface functions (WVF File Access Toolkit for MATLAB) used to access the waveform data files (WVF files).

The WVF File Access Toolkit for MATLAB is used to access from MATLAB the waveform data file (.wvf extension) measured using the WE7000, DL Series Oscilloscopes, and other instruments. Using this toolkit allows you to read/write measured data and header information on MATLAB by The MathWorks, Inc. without being conscious of the internal structure of the file. It also allows you to perform advanced data analysis using the extensive computation, analysis, and display functions provided by MATLAB.

There is a one-to-one relationship between the mex functions of the WVF File Access Toolkit for MATLAB and the functions of the WVF File Access API.

#### **Supported OSs**

Microsoft Windows 95/98/Me, Windows NT 4.0, Windows 2000 Pro or Windows XP Professional/Home **Edition** 

#### **Supported Development Platforms**

The MathWorks, Inc. MATLAB 6.1 (R12.1) or 6.5 (R13)

#### **Note**

The WVF File Access API (707712) or the WE Control API (707741) sold separately is required for using this software.

#### **Applicable Models**

WE7000 DL708, DL708E, DL716, and DL750 DL1720 and DL1740 DL1600 Series DL1500 Series DL7100 and DL7200 DL7400 Series

#### **Installed Files**

When you install the WVF File Access Toolkit for MATLAB, the directory \YOKOGAWA\WE7000 is created under the directory where MATLAB is saved (the default directory for MATLAB 6.5 is C:\MATLAB6p5\toolbox), and the following files are copied to the directory.

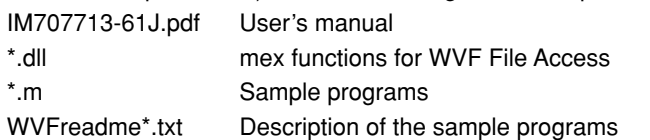

#### **Note**

If MATLAB is installed to a directory other than the default directory, change the directory in which the toolkit is installed accordingly.

# <span id="page-8-0"></span>**2. Installation**

This chapter explains the procedure for installing the WVF File Access Toolkit for MATLAB. WVF File Access API (Model 707712) or WE Control API (Model 707741) must be installed before you install the WVF File Access Toolkit for MATLAB.

1. Start Windows.

#### **Note**

When installing the toolkit on Windows NT 4.0, Widows 2000 Pro, or Windows XP, log onto Windows using the user name "Administrator" or a user name with administrator privileges and then install the toolkit.

2. Insert the "WVF File Access toolkit for MATLAB" setup disk into the CD-ROM drive. An installer automatically starts and the following dialog box opens. If the program does not start automatically, choose Start > Run, then specify setup.exe in the disk1 directory of CD-ROM to Name and click **OK**. The following dialog box appears. Click **Next**.

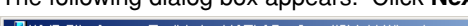

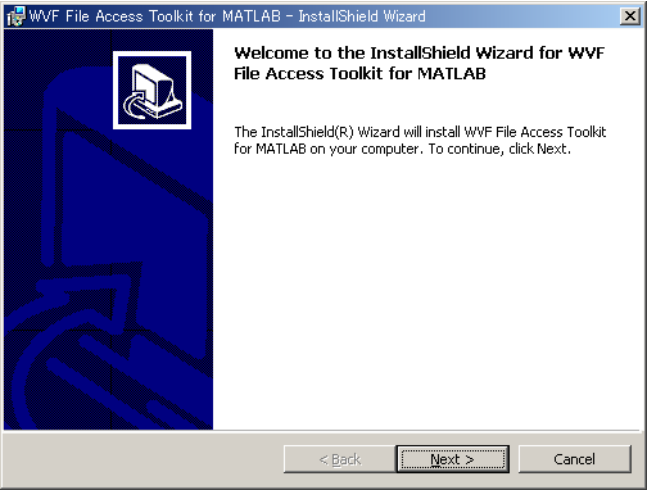

3. The following dialog box appears containing license agreement information. Confirm the license agreement, click the I accept the terms in the license agreement option button, and click **Next**.

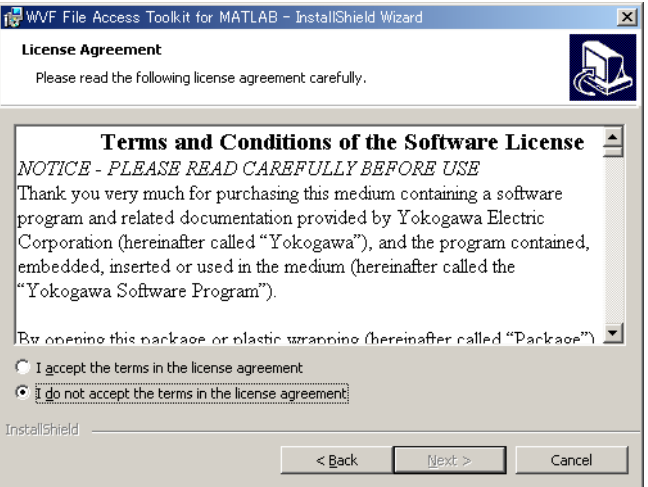

4. The following dialog box appears for registering the name and the organization of the user. After entering the appropriate information into each box, click **Next**.

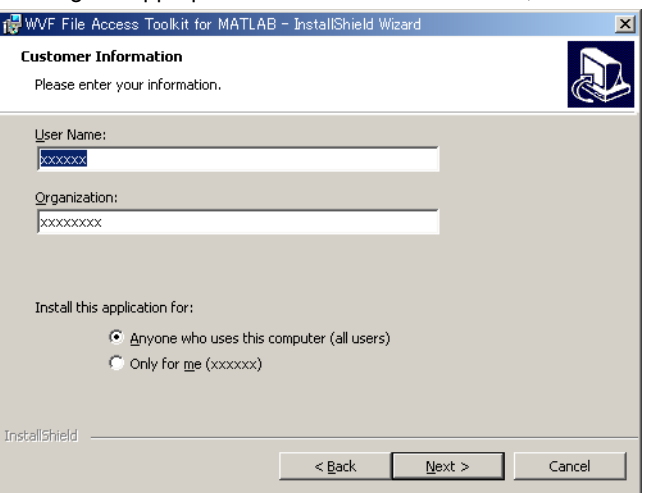

5. A dialog box appears for you to confirm the start of the installation. To proceed with the default installation (Complete), click **Next**. To select which components to install, or to change the installation destination, choose the Custom option then click **Next**.

![](_page_9_Picture_47.jpeg)

6. A dialog box appears confirming that you wish to begin installation. Click Install.<br> **EXEMPLE THE Access Toolkit for MATLAB** - InstallShield Wizard  $\vert x \vert$ 

![](_page_9_Picture_48.jpeg)

7. The installation starts and a dialog box appears indicating the progress of the installation. A dialog box appears notifying you that the installation has been completed. Click **Finish**.

![](_page_10_Picture_1.jpeg)

#### **Note**

If you installed MATLAB to a directory other than the default directory, change the installation directory of the WVF File Access Toolkit for MATLAB.

#### **Installed Files**

The installed files are in toolbox\YOKOGAWA\WE7000 in the directory of MATLAB.

![](_page_10_Picture_64.jpeg)

## <span id="page-11-0"></span>**3. Executing the WVF File Access Toolkit for MATLAB**

On the WVF File Access Toolkit for MATLAB, programming is done interactively, which is a feature of MATLAB. Below is an example of function usage on the MATLAB command window and M-files.

#### **MATLAB Screen**

![](_page_11_Figure_4.jpeg)

#### **Execution Example on the Command Window**

```
>> filename = 'wvf1'
filename =wvf1
>> [ret, ComInfo, ChInfo] = mexWeDPHeaderReadS(filename, 0, 4)
ret =\overline{0}
```
 $ComInfo =$ 

 Comment: '' SamplingNum: 1000 ChanelNum: 4 SamplingInterval: 0.0010 PreTrigger: 0 XUnit: 's' Date: '2003/05/23' Time: '13:17:12'

#### $ChInfo =$

```
1x4 struct array with fields:
   ChanelName
  ScaleA
   ScaleB
   Unit
```
 $\gg$  [ret, data] = mexWeDPDataRead(filename, 0, -1, 50, 1000\*4);

>> filename = 'wvf1\_2'

**3**

```
filename =
wvf1_2
\Rightarrow [ret, Acqlnfo] = mexWeDPInitializeAcqlnfo(2, -2, 1000, 0.001, 4)
ret = 0
Acalnfo =1x4 struct array with fields:
   channel
   dataType
   blockNum
   startBit
   effectiveBit
   trigActive
   record
   recordLen
  trigPosition
   time
   interval
   vResolution
   vOffset
   trigLevel
   trigWidth
   plusOverData
   minusOverData
   nonData
   dispMaxData
   dispMinData
>> ret = mexWeDPHeaderWriteS(filename, 0, ComInfo, 4, ChInfo, AcqInfo)
ret =
  \Omega>> ret = mexWeDPDataWrite(filename, 0, 1000, 4, AcqInfo, 50, data)
ret =
   0
>>
M-file Example
sourceFilename = 'wvf1';
destinationFilename = 'wvf1_dup';
blockNo = 0;
ch = -1; % All channel
dataForm = 50; % WE_DOUBLE
maxData = -Inf;minData = Inf;[ret, SampleNum, ChNum] = mexWeDPGetSampleChNum(sourceFilename, blockNo)
SampleNum = double(SampleNum);
ChNum = double(ChNum);
% Read the header file
[ret, ComInfo, ChInfo] = mexWeDPHeaderReadS(sourceFilename, blockNo, ChNum)
samplingInterval = ComInfo.SamplingInterval
% read the data file
```

```
[ret, data] = mexWeDPDataRead(sourceFilename, blockNo, ch, dataForm, SampleNum * ChNum);
for ch=1 : ChNum
```

```
 [ret, value] = mexWeDPHeaderItemRead(sourceFilename, 'VResolution', ch, blockNo)
   VRes = str2num(value)
   [ret, value] = mexWeDPHeaderItemRead(sourceFilename, 'VOffset', ch, blockNo)
   VOfs = str2num(value)
   for i=(ch-1)*SampleNum+1 : ch*SampleNum
    data(i) = data(i) * VRes + VOfs; % Convert to the voltage values from the file values. end
   [ret, value] = mexWeDPHeaderItemRead(sourceFilename, 'VMaxData', ch, blockNo)
   work = str2num(value) * VRes + VOfs;
   if maxData < work
     maxData = work
   end
   [ret, value] = mexWeDPHeaderItemRead(sourceFilename, 'VMinData', ch, blockNo)
   work = str2num(value) * VRes + VOfs;
   if minData > work
     minData = work
   end
end
plot(data(1:SampleNum)) % Display on graph
[ret, AcqInfo] = mexWeDPInitializeAcqInfo(maxData, minData, SampleNum, samplingInterval, ChNum)
AcqInfo(1)
% Write the header file
ret = mexWeDPHeaderWriteS(destinationFilename, blockNo, ComInfo, ChNum, ChInfo, AcqInfo)
for ch=1 : ChNum
   [ret, VUnit] = mexWeDPHeaderItemRead(sourceFilename, 'VUnit', ch, blockNo)
```
 ret = mexWeDPHeaderItemWrite(destinationFilename, 'VUnit', ch, blockNo, VUnit) end

% Write the data file

ret = mexWeDPDataWrite(destinationFilename, blockNo, SampleNum, ChNum, AcqInfo, dataForm, data)

## <span id="page-14-0"></span>**4. File Operation Functions**

The function names obtained by removing "mex" from the mex function names correspond to the WVF File Access API functions.

For details on mex functions, see chapter 3, "File Operation Function" in the WVF File Access API User's Manual (IM 707712-61E) or chapter 9, "File Operation Functions" in the WE Control API User's Manual (IM 707741-61E).

## **4.1 The List of Functions**

## **Single File Access**

![](_page_14_Picture_139.jpeg)

## **Sequential File Access**

![](_page_14_Picture_140.jpeg)

## **Access the Specified Item of the Header File**

![](_page_14_Picture_141.jpeg)

## **Data Operation**

![](_page_14_Picture_142.jpeg)

## <span id="page-15-0"></span>**4.2 Single File Access**

## **mexWeDPHeaderReadS**

### **Description**

Reads the data from the header file by specifying the block number.

#### **Syntax**

[ret, ComInfo, ChInfo] = mexWeDPHeaderReadS(filename, blockNo, ChNum)

#### **Output Parameters**

ret: Returns 0 if successful. Returns an error code if unsuccessful. ComInfo: Structure of the read information (ComInfo)

ChInfo: Structure of the read information (ChInfo)

#### **Input Parameters**

filename: Name of the file to be read without the extension blockNo: Block number to be read (0 origin) ChNum: Number of channels to be read (number of ChInfo structures)

### **mexWeDPDataRead**

### **Description**

Reads the data from the data file by specifying the block number.

#### **Syntax**

[ret, data] = mexWeDPDataRead(filename, blockNo, ch, dataForm, dataNum)

#### **Output Parameters**

ret: Returns 0 if successful. Returns an error code if unsuccessful. data: Read data

#### **Input Parameters**

filename: Name of the file to be read without the extension blockNo: Number of the block to be read ch: Number of the channel to be read dataForm: Type of data to be read 1=WE\_UBYTE 17=WE\_SWORD 33=WE\_SLONG 34=WE\_FLOAT 50=WE\_DOUBLE dataNum: Number of data points to be read

#### **Note**

The parameter dataNum does not exist in the WVF File Access API or the WE Control API function, but is required in the mex function.

## <span id="page-16-0"></span>**mexWeDPHeaderWriteS**

### **Description**

Writes the header information at once to the header file by specifying the block.

#### **Syntax**

ret = mexWeDPHeaderWriteS(filename, blockNo, ComInfo, ChNum, ChInfo, AcqInfo)

### **Output Parameters**

ret: Returns 0 if successful. Returns an error code if unsuccessful.

### **Input Parameters**

filename: Name of the file to be written without the extension blockNo: Block number to be written (0 origin) ComInfo: Structure of the written information (ComInfo) ChNum: Number of channels to be written (number of ChInfo structures) ChInfo: Structure of the written information (ChInfo) AcqInfo: Data information structure to be written

## **mexWeDPDataWrite**

### **Description**

Writes the data to the data file in units of blocks.

#### **Syntax**

ret = mexWeDPDataWrite(filename, blockNo, sampleNum, ChNum, AcqInfo, dataForm, data)

### **Output Parameters**

ret: Returns 0 if successful. Returns an error code if unsuccessful.

#### **Input Parameters**

![](_page_16_Picture_138.jpeg)

## <span id="page-17-0"></span>**4.3 Sequential File Access**

## **mexWeDPHeaderCsReadS**

### **Description**

Collectively reads the header information from a header file.

### **Syntax**

[ret, ComInfo, ChInfo] = mexWeDPHeaderCsReadS(filename, seriesNo, ChNum)

### **Output Parameters**

ret: Returns 0 if successful. Returns an error code if unsuccessful. ComInfo: Structure of the read information (ComInfo)

ChInfo: Structure of the read information (ChInfo)

### **Input Parameters**

filename: Name of the file to be read without the extension seriesNo: First sequence number of the file to be read ChNum: Number of channels to be read (number of ChInfo structures)

## **mexWeDPCsRead**

### **Description**

Reads the data from the data files (sequential files) by specifying the number of samples.

#### **Syntax**

[ret, data] = mexWeDPCsRead(filename, seriesNo, start, length, ch, dataForm, dataNum)

#### **Output Parameters**

ret: Returns 0 if successful. Returns an error code if unsuccessful. data: Read data

### **Input Parameters**

filename: Name of the file to be read without the extension

seriesNo: First sequence number of the file to be read

start: Start point of the data to be read

length: Number of data points to be read

ch: Number of the channel to be read

dataForm: Type of data to be read

1=WE\_UBYTE 17=WE\_SWORD 33=WE\_SLONG 34=WE\_FLOAT 50=WE\_DOUBLE

dataNum: Number of data points to be read

#### **Note**

The parameter dataNum does not exist in the WVF File Access API or the WE Control API function, but is required in the mex function.

## <span id="page-18-0"></span>**mexWeDPHeaderCsWriteS**

### **Description**

Collectively writes the header information to the header file.

#### **Syntax**

ret = mexWeDPHeaderCsWriteS(filename, seriesNo, ComInfo, ChNum, ChInfo, AcqInfo)

### **Output Parameters**

ret: Returns 0 if successful. Returns an error code if unsuccessful.

#### **Input Parameters**

filename: Name of the file to be written without the extension

seriesNo: First sequence number of the file to be written

ComInfo: Structure of the written information (ComInfo)

ChNum: Number of channels to be written (number of ChInfo structures)

ChInfo: Structure of the written information (ChInfo)

AcqInfo: Data information structure to be written

## **mexWeDPCsWrite**

### **Description**

Write data to a sequence file.

#### **Syntax**

ret = mexWeDPCsWrite(filename, seriesNo, sampleNum, ChNum, AcqInfo, dataForm, data)

### **Output Parameters**

ret: Returns 0 if successful. Returns an error code if unsuccessful.

#### **Input Parameters**

![](_page_18_Picture_142.jpeg)

**4-5 IM 707713-61E**

## <span id="page-19-0"></span>**4.4 Access the Specified Item of the Header File**

## **mexWeDPHeaderItemRead**

### **Description**

Reads the information of the specified item name and specified channel from the header information of the header file.

### **Syntax**

[ret, data] = mexWeDPHeaderItemRead(filename, itemName, ch, blockNo)

### **Output Parameters**

ret: Returns 0 if successful. Returns an error code if unsuccessful. data: Read data

### **Input Parameters**

filename: Name of the file to be read without the extension itemName: Name of the item to be read ch: Number of the channel to be read blockNo: Number of the block to be read

## **mexWeDPHeaderItemWrite**

### **Description**

Writes data to the specified item name and specified channel in the header information of the header file.

### **Syntax**

ret = mexWeDPHeaderItemWrite(filename, itemName, ch, blockNo, data)

### **Output Parameters**

ret: Returns 0 if successful. Returns an error code if unsuccessful.

### **Input Parameters**

![](_page_19_Picture_113.jpeg)

## <span id="page-20-0"></span>**4.5 Data Operation**

### **mexWeDPGetSampleChNum**

### **Description**

Gets the number of samples and number of channels of the specified file.

#### **Syntax**

[ret, SampleNum, ChNum] = mexWeDPGetSampleChNum(filename, blockNo)

#### **Output Parameters**

ret: Returns 0 if successful. Returns an error code if unsuccessful. SampleNum: Number of data points read ChNum: Number of channels read

#### **Input Parameters**

filename: Name of the file to be read without the extension blockNo: Number of the block to be read

## **mexWeDPGetBlockNum**

### **Description**

Gets the number of blocks of the specified file.

#### **Syntax**

[ret, blockNum] = mexWeDPGetBlockNum(filename)

#### **Output Parameters**

ret: Returns 0 if successful. Returns an error code if unsuccessful. blockNum: Number of block read

#### **Input Parameters**

filename: Name of the file to be read without the extension

## **mexWeDPInitializeAcqInfo**

#### **Description**

Stores the required data in the data information structure.

#### **Syntax**

[ret, AcqInfo] = mexWeDPInitializeAcqInfo(VMaxData, VMinData, sampleNum, sampInterval, infoNum)

#### **Output Parameters**

ret: Returns 0 if successful. Returns an error code if unsuccessful. AcqInfo: Data information structure

#### **Input Parameters**

VMaxData: Max data VMinData: Min data sampleNum: Number of data samples sampInterval: Sampling frequency of the data infoNum: Number of data information structures

# <span id="page-21-0"></span>**Index**

### **M**

![](_page_21_Picture_69.jpeg)

## **T**

![](_page_21_Picture_70.jpeg)

# **Index Index**